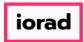

zgidwani

 $\widehat{\odot}$ 

Dynamic Budgets User Guide for Create Budget Accounts, Budget Not Listed -

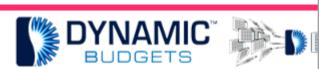

# User Guide for

Create Budget Acco
Budget Not Liste

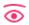

Create Budget Accounts Prerequisite Steps

- 1. Synchronize Chart of Accounts
- 2. Manage Objects-verify all desired accounts are marked "IsBudgeted"
- 3. Manage OrgUnits-verify all desired accounts are marked "IsBudgeted"

2

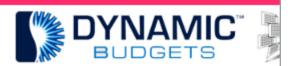

Create Budget Accounts Pren

- 1. Synchronize Chart of Accounts
- 2. Manage Objects verify all desired accou
- Manage OrgUnits verify all desired accord

Jan 25, 2019 1 of 7

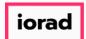

zgidwani

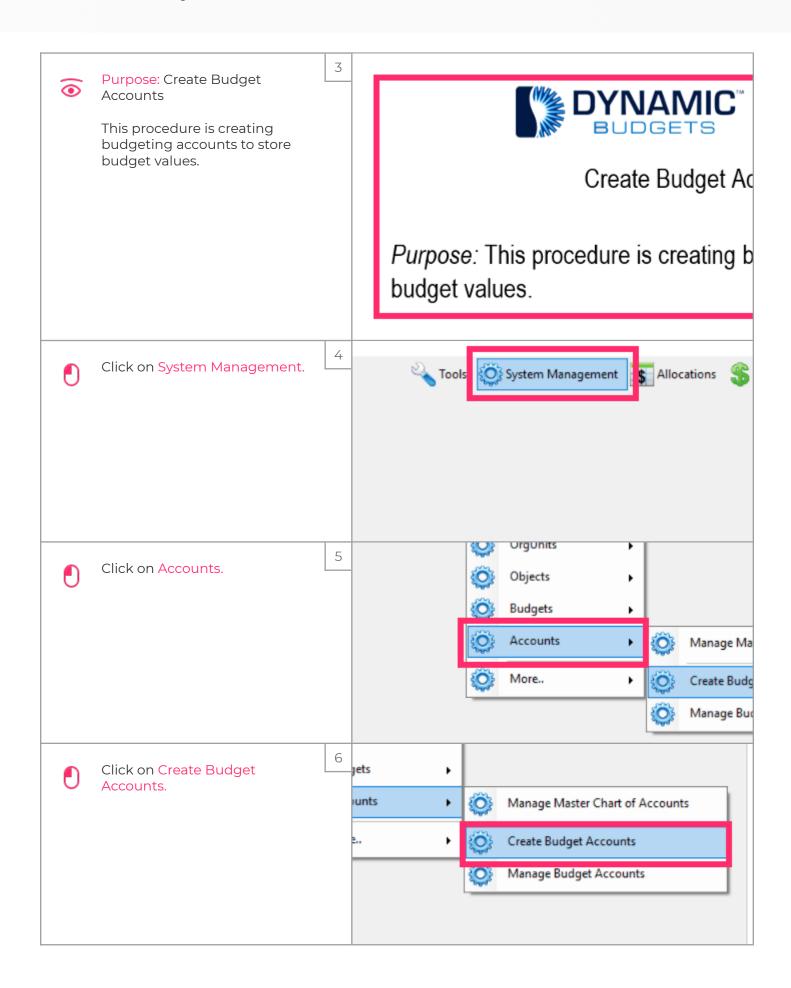

Jan 25, 2019 2 of 7

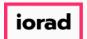

zgidwani

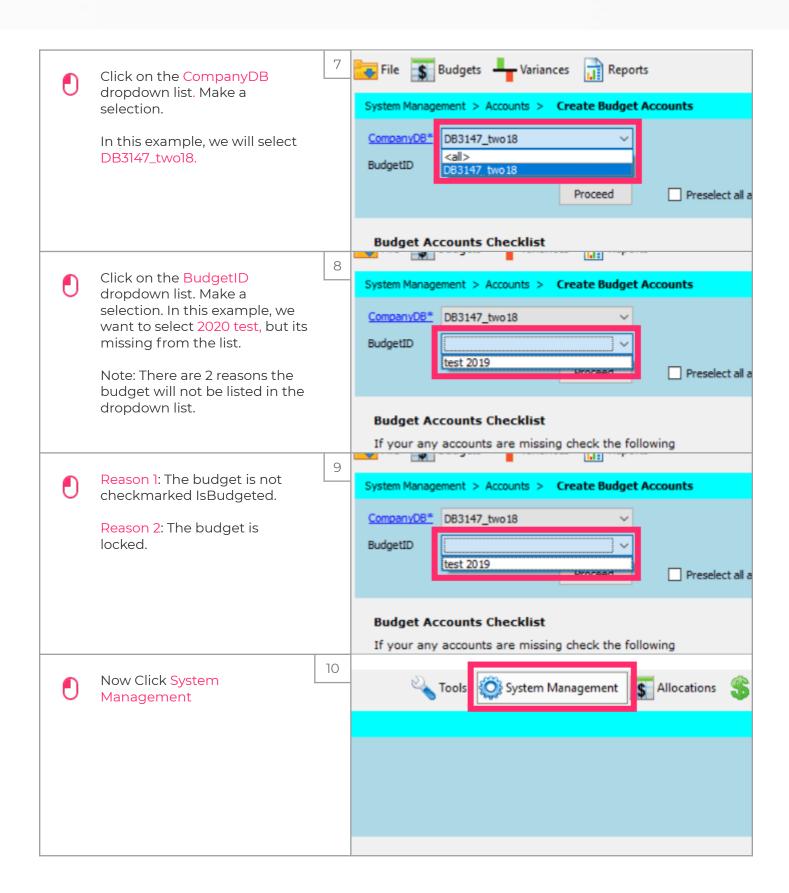

Jan 25, 2019 3 of 7

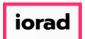

zgidwani

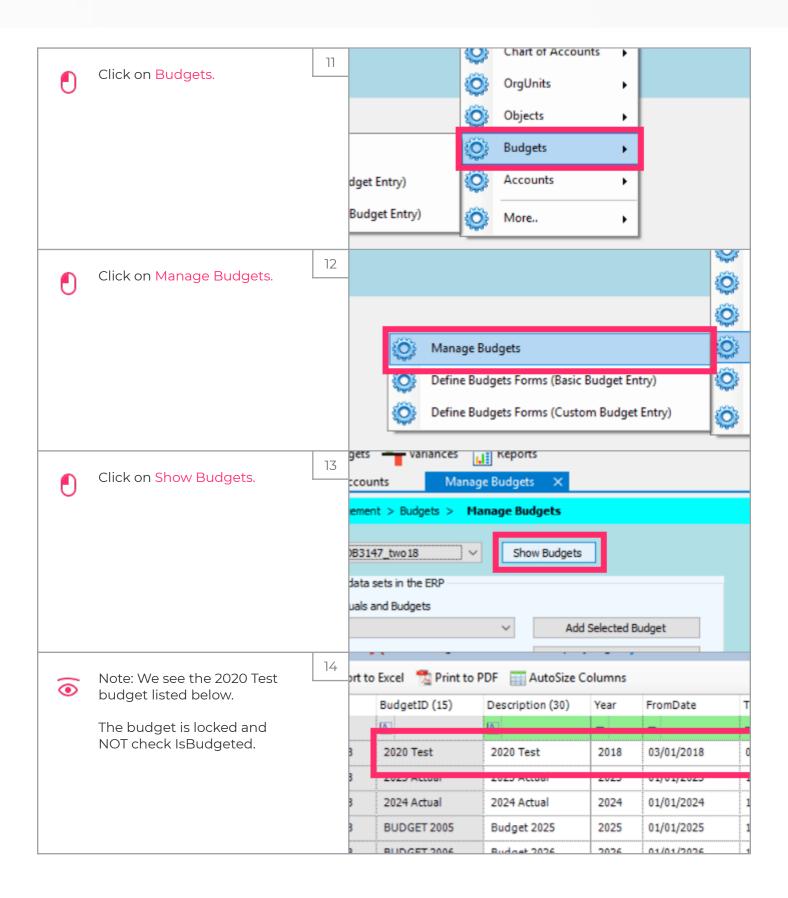

Jan 25, 2019 4 of 7

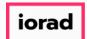

zgidwani

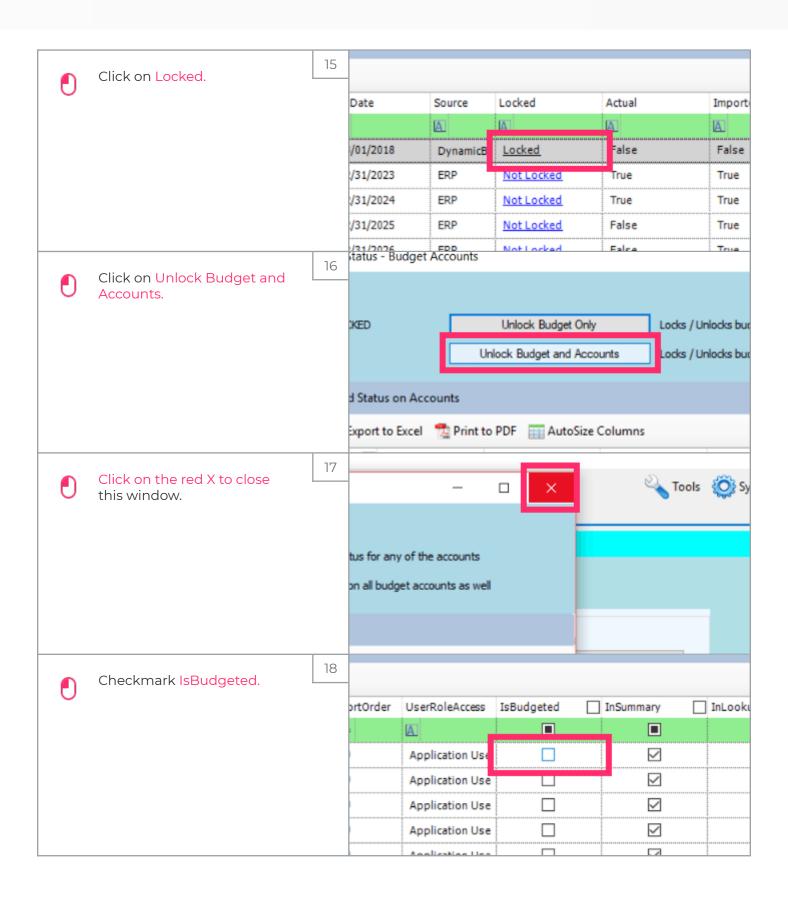

Jan 25, 2019 5 of 7

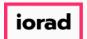

zgidwani

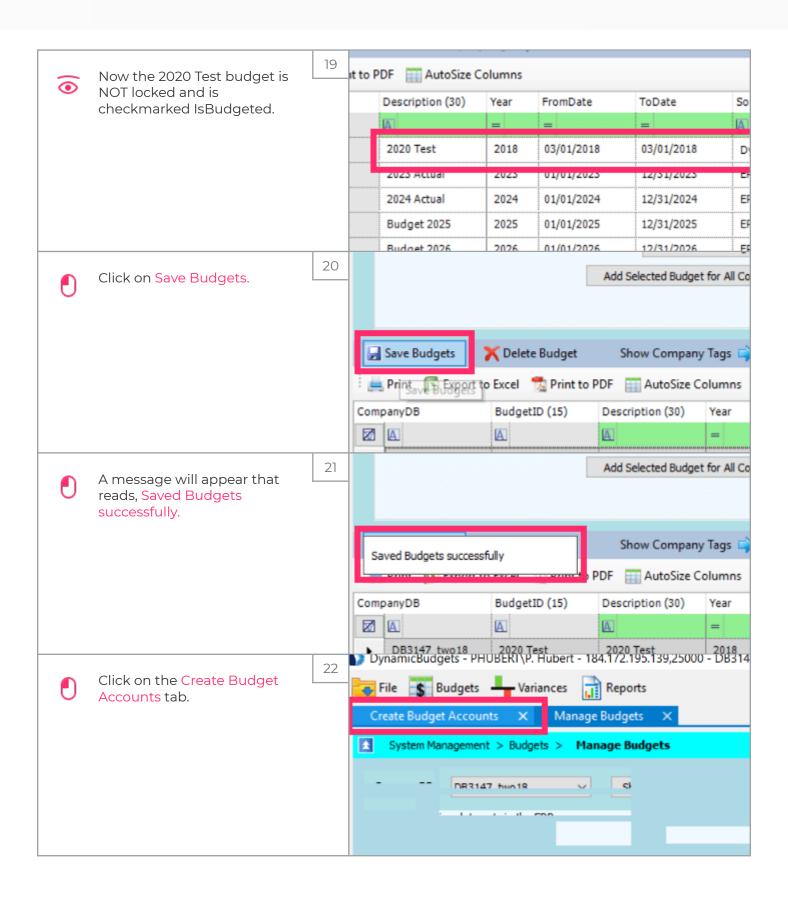

Jan 25, 2019 6 of 7

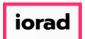

zgidwani

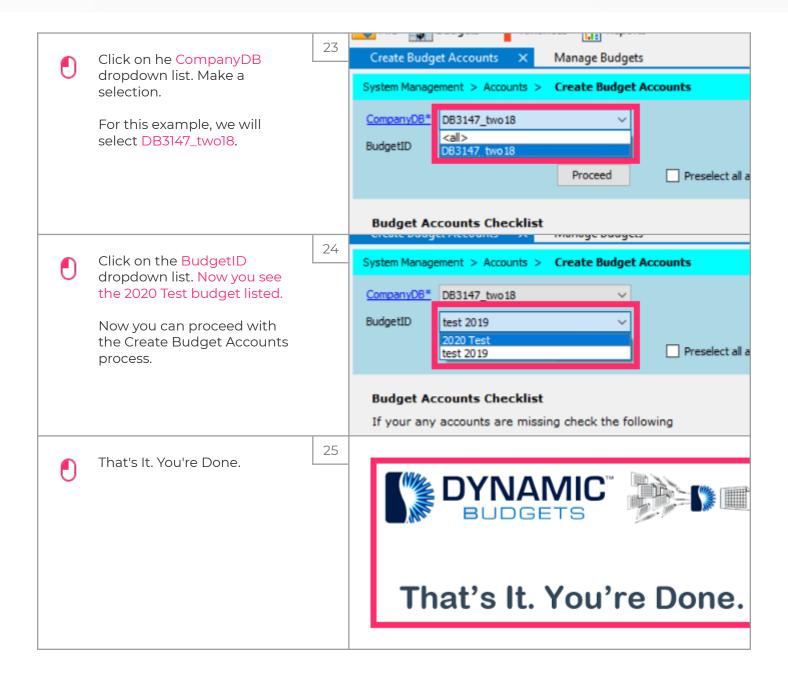

Jan 25, 2019 7 of 7